# **Release Notes RSA Authentication Agent 7.0.2.1 for PAM**

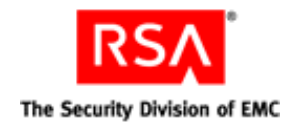

**April 1, 2013**

# **Introduction**

This document lists what's new and changed in RSA Authentication Agent 7.0.2.1 for PAM. It also includes details on fixed issues, known issues, and links to access Support and Service. Read this document before installing the product.

This document contains the following sections:

- **•** [What's New in This Release](#page-0-0)
- **•** [Fixed Issues](#page-1-0)
- **•** Known Issues
- **•** [Support and Service](#page-2-0)

These *Release Notes* may be updated. The most current version can be found on RSA SecurCare Online at **<https://knowledge.rsasecurity.com>**.

# <span id="page-0-0"></span>**What's New in This Release**

This section describes the major changes introduced in this release. To install this release, follow the instructions for a full product as described in the *RSA Authentication Agent 7.0 for PAM Installation and Configuration Guide* for your operating system.

**Support for Exponential Backoff.** Exponential Backoff is an algorithm where the retry opportunities that the user gets are delayed proportional to the number of attempts already made by the user. The authentication time (for a user) is low if the correct credentials are provided during the first or second attempt, and the authentication time increases exponentially with more incorrect login attempts. See the following procedure for details on how to configure the Exponential Backoff Time.

### **Configure the Exponential Backoff Time**

The PAM Agent allows you to configure the time required to authenticate after each successive failed login attempt for a user excluded from SecurID authentication. The default value for this parameter is set to 4.

This can be configured with the BACKOFF\_TIME\_FOR\_RSA\_EXCLUDED\_UNIX\_USERS parameter.

#### **To configure exponential backoff time:**

1. Change to the /etc directory, and open the sd\_pam.conf file.

2. Set the BACKOFF\_TIME\_FOR\_RSA\_EXCLUDED\_UNIX\_USERS parameter to N. N can be configured as follows:

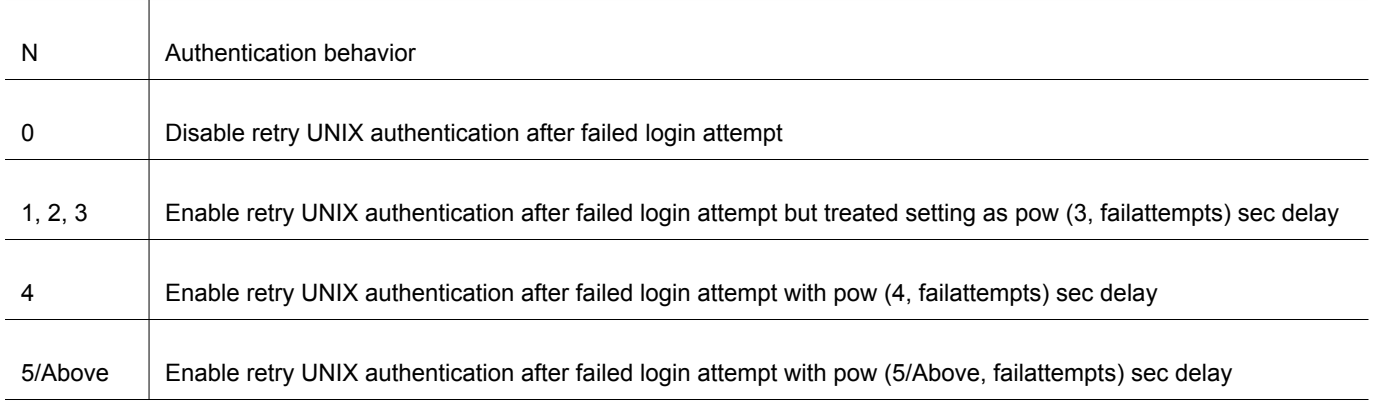

**Important:** If the BACKOFF\_TIME\_FOR\_RSA\_EXCLUDED\_UNIX\_USERS parameter is set to 0, there will be no authentication delay for login attempts that follow a failed login attempt. If you are using a PAM Agent configuration file where the BACKOFF\_TIME\_FOR\_RSA\_EXCLUDED\_UNIX\_USERS parameter is not present, then PAM Agent 7.0.2.1 will set BACKOFF\_TIME\_FOR\_RSA\_EXCLUDED\_UNIX\_USERS=4.

# <span id="page-1-0"></span>**Fixed Issues**

This section describes the issues fixed in this release.

#### **SLES 10 SP4 causes PAM to CORE**

**Tracking Number:** AAPAM-372 **Resolution:** Core generation no longer occurs in SLES 10 SP4.

#### **Configuring passcode prompt followed by password prompt using PAM Agent 7.0**

#### **Tracking Number:** AAPAM-382

**Resolution:** For the Solaris platform, this fix resolves the prompt error. Passcode and password authentication now function properly.

#### **Reserve password feature not working for SLES 10 SP4**

**Tracking Number:** AAPAM-458 **Resolution:** Reserve password now functions properly.

#### **User account not locked after three failed login attempts**

#### **Tracking Number:** AAPAM-489

**Resolution:** This issue is fixed by implementing the exponential back-off algorithm. The application does not lock the account. Instead, it introduces a delay if the user enters the wrong password.

#### **Root user account not locked after consecutive failed login attempts during reserve password**

#### **Tracking Number:** AAPAM-490

**Resolution:** This issue is fixed by implementing the exponential back-off algorithm. The application does not lock the root account. Instead, it introduces a delay if the root user enters the wrong password when the reverse password feature is enabled.

#### **Backoff time delay feature is not working for FTP tool**

#### **Tracking Number:** AAPAM-493

**Resolution:** No need to use backoff time delay feature with the FTP tool. It doesn't support multiple prompts for a password after a failed login attempt. (After one failure, the FTP module detaches with the PAM Framework.)

#### **Change the version of PAM agent from 3 digits to 4 digits**

#### **Tracking Number:** AAPAM-501

**Resolution:** The version of the Agent changed from 3 digits to 4 digits.

## **Known Issues**

This section describes issues that remains unresolved in this release. Wherever a workaround or fix is available, it has been noted or referenced in detail. For many of the workarounds in this section, you must have administrative privileges. If you do not have the required privileges, contact your administrator.

#### **Authentication utility, acestatus, does not return server release information on HP-UX**

#### **Tracking Number:** AAPAM-302

**Problem:** On HP-UX, the authentication utility, acestatus, does not return the server release information. **Workaround:** There is no known workaround at this time to fix this. Contact the RSA Authentication Manager administrator for server release information.

#### **Default values for the authentication utility, acetest, do not work in New PIN Mode**

#### **Tracking Number:** AAPAM-356

**Problem:** When running the authentication utility, acetest, you cannot accept default suggested values and continue, if in New PIN Mode.

**Workaround:** There is no known workaround at this time to fix this. Instead of accepting the default value by pressing **Enter**, type in the required value and then press **Enter**.

#### **Stackable pam is not working as expected for Excluded User.**

#### **Tracking Number:** AAPAM-492

**Problem:** Stackable pam is not working as expected for Excluded User.

**Workaround:** An Important note in the Configure Stackable Modules was added as follows: When users excluded from SecurID authentication make failed login attempts to access the RSA PAM module, the exponential backoff feature ensures that RSA PAM module retains control until login is successful or the authentication session ends. For more information on configuring exponential backoff time, refer to Configure Exponential Backoff Time.

## <span id="page-2-0"></span>**Support and Service**

RSA SecurCare Online **<https://knowledge.rsasecurity.com>** Customer Support Information **<www.rsa.com/support>** RSA Secured Partner Solutions Directory **<www.rsasecured.com>**

© 2013 RSA Security Inc. All rights reserved.

### **Trademarks**

RSA, the RSA Logo and EMC are either registered trademarks or trademarks of EMC Corporation in the United States and/or other countries. All other trademarks used herein are the property of their respective owners. For a list of RSA trademarks, go to **[www.rsa.com/legal/trademarks\\_list.pdf](www.rsa.com/legal/trademarks_list.pdf)**.